# **William Torbitt Primary School**

\_\_\_\_\_\_\_\_\_\_\_\_\_\_\_\_\_\_\_\_\_\_\_\_\_\_\_\_\_\_\_\_\_\_\_\_\_\_\_\_\_\_\_\_\_\_\_\_\_\_\_\_\_\_\_\_\_\_\_\_\_\_\_\_\_\_\_\_\_\_\_\_\_  $\overline{\phantom{a}}$ 

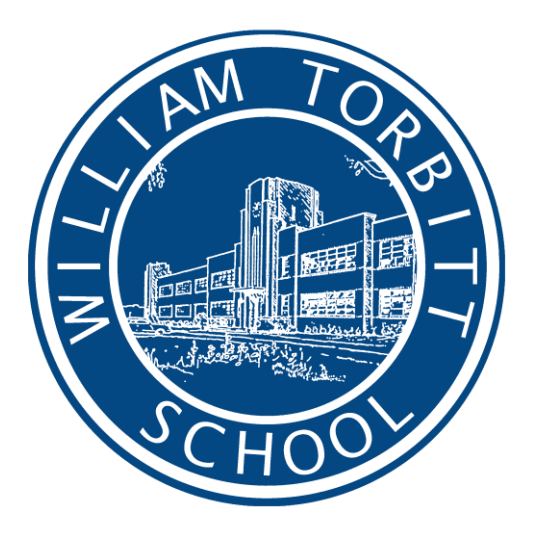

# **Cookies statement**

#### **Policy Review**

This policy was reviewed and adopted at the Governing Body Meeting in September 2019

This policy is due for review in June 2021

## **Cookies statements**

PrimarySite, who created our website, have programmed it to use cookies to enhance the user experience. Cookies are small text files that are automatically placed on your computer when you visit the website. The vast majority of websites on the internet use cookies.

The purpose of our cookies is to make the website function correctly, to personalise the website to your preferences, and to collect information about your visit which will help us improve the website in the future. We never collect information that could identify you, or pass information to any third parties.

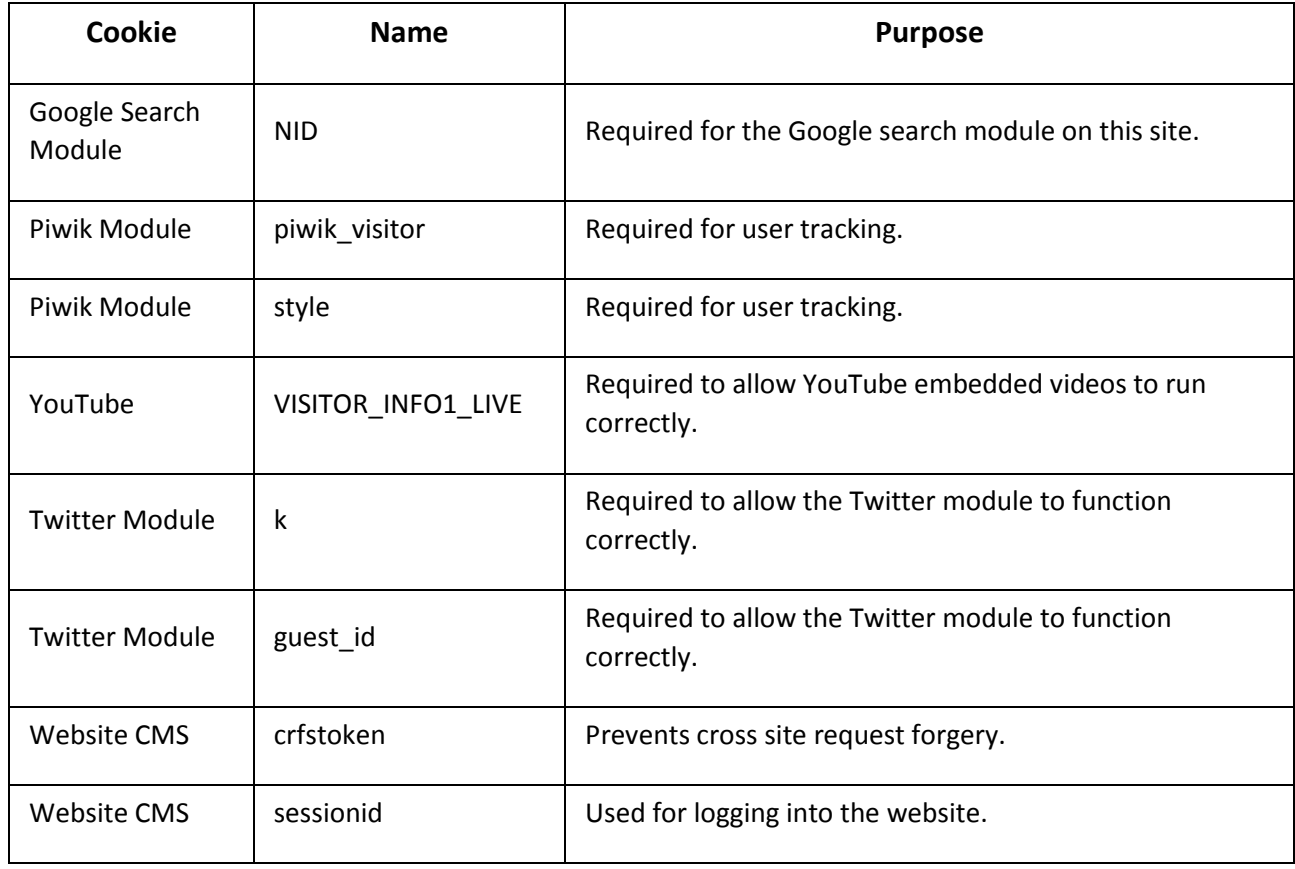

Cookies used on our website

Web Storage used on our website

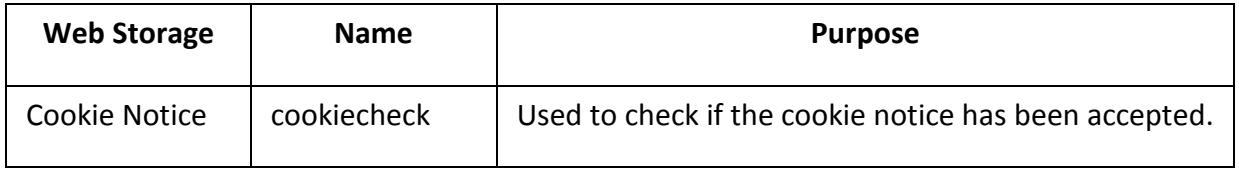

### **Managing Cookies**

Most web browsers allow some control of cookies through the browser settings. Below are guidelines for managing your cookies in the most popular browsers:

### **Internet Explorer**

Open Internet Explorer, click the Tools button, select Safety then click Delete browsing history, select the Cookies checkbox and then click Delete.

### **Firefox**

Open Firefox, click the Firefox button (top left) then Options, select the Privacy tab then select "remove individual cookies".

### **Google Chrome**

Open Google Chrome, click the Spanner image in the top right corner, select Settings, then click "show advanced settings". In the Privacy section click the Content Settings button, in the Cookies section click the "All cookies and site data" button, then click the Remove all button at the top of the list.

#### **Safari**

Open Safari, select the Options icon (top right corner 'spanner image'), then select Preferences, click the Privacy tab, select the Details button and then click Remove all.

To find out more about cookies, including how to see what cookies have been set and how to manage and delete them, visit [allaboutcookies.org.](http://allaboutcookies.org/)